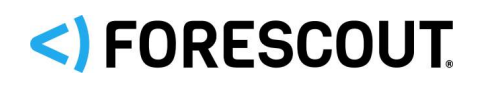

# Forescout

# Authentication Module

Overview Guide

**Version 1.1.3**

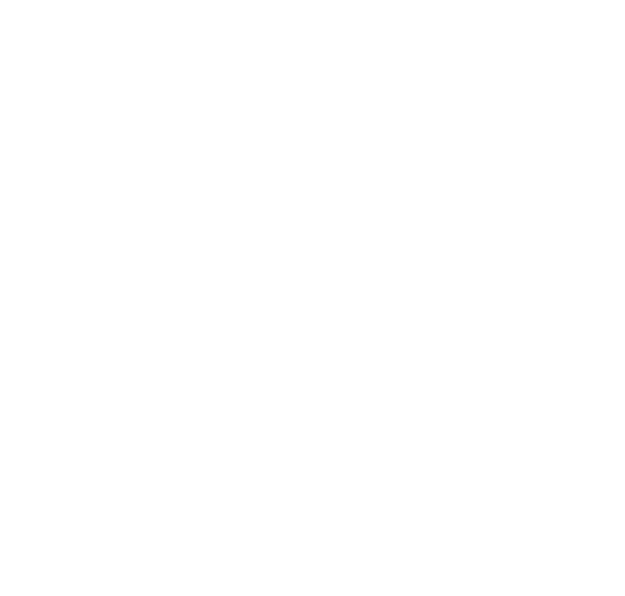

## **Contact Information**

Forescout Technologies, Inc. 190 West Tasman Drive San Jose, CA 95134 USA [https://www.Forescout.com/support/](https://www.forescout.com/support/) Toll-Free (US): 1.866.377.8771 Tel (Intl): 1.408.213.3191 Support: 1.708.237.6591

## **About the Documentation**

- Refer to the Technical Documentation page on the Forescout website for additional documentation: [https://www.Forescout.com/company/technical-documentation/](https://www.forescout.com/company/technical-documentation/)
- Have feedback or questions? Write to us at [documentation@forescout.com](mailto:documentation@forescout.com)

## **Legal Notice**

© 2020 Forescout Technologies, Inc. All rights reserved. Forescout Technologies, Inc. is a Delaware corporation. A list of our trademarks and patents can be found at [https://www.Forescout.com/company/legal/intellectual-property-patents-trademarks.](https://urldefense.proofpoint.com/v2/url?u=https-3A__www.forescout.com_company_legal_intellectual-2Dproperty-2Dpatents-2Dtrademarks&d=DwMFAg&c=L5E2d05je37i-dadkViuXA&r=Z3cI4QPLlfMimB_63ipHyFuWSHGqqAs50hjX-2X1CEw&m=ypFjb5tb21hH81CxdGe-3FT8l4QXZe-hzuDh-eBT-wQ&s=ATQ1mJb4KkN8L9fn2BnpRuwmDWJcze7zyqTbG1PTwkc&e=) Other brands, products, or service names may be trademarks or service marks of their respective owners.

2020-05-06 10:13

## **Table of Contents**

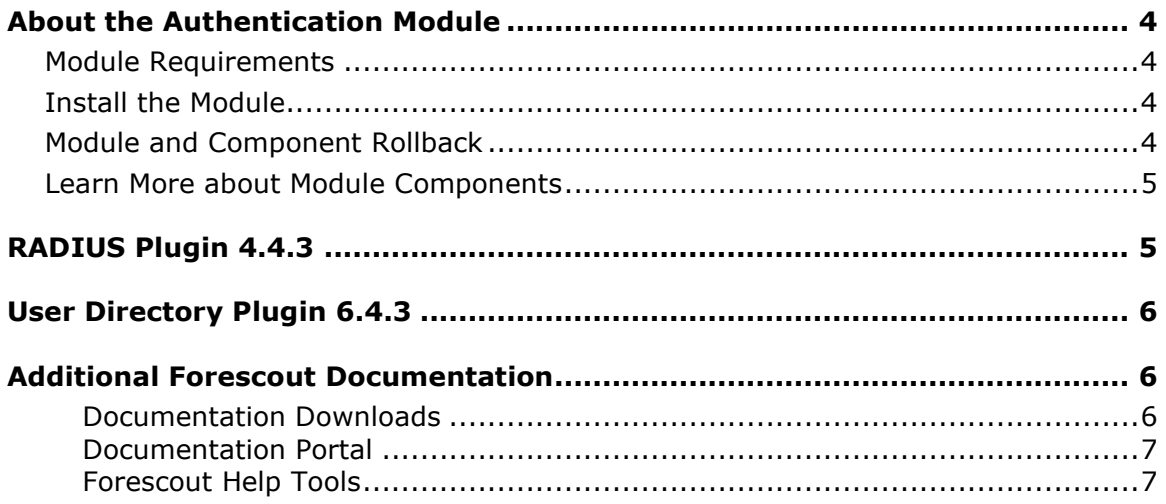

## <span id="page-3-0"></span>**About the Authentication Module**

The Forescout Authentication Module provides network connectivity, visibility, and control through the following plugins:

- [RADIUS Plugin 4.4.3](#page-4-1)
- **[User Directory Plugin 6.4.3](#page-5-0)**

The Authentication Module is a Forescout Base Module. Base Modules are delivered with each Forescout release.

## <span id="page-3-1"></span>**Module Requirements**

Forescout version 8.1 or higher

Components described in this document may have additional requirements and dependencies.

## <span id="page-3-2"></span>**Install the Module**

This module is automatically installed when you upgrade to Forescout version 8.1.4 or perform a Forescout version 8.1.4 clean installation. New module releases may become available between Forescout releases.

## <span id="page-3-3"></span>**Module and Component Rollback**

The following rollback/upgrade activities are not supported:

- Rolling back this module (or one of its components) to a version released prior to Forescout 8.1.
- If you are running a version of Forescout lower than 8.1 with the corresponding version of this module installed, you cannot upgrade to this module version (or one of its components).

If you upgrade to a newer module or component version that becomes available after this release, you may be able to roll it back. When rollback is supported, the Rollback button is enabled in the Console.

Modules/components on Appliances connected to the Enterprise Manager are rolled back to the selected version. Modules/components on Appliances that are not connected to the Enterprise Manager during the rollback are rolled back when the Enterprise Manager next reconnects to the Appliances.

### **To roll back the module or component:**

- **1.** Select **Options** from the Console **Tools** menu.
- **2.** Navigate to the **Modules** folder.
- **3.** In the Modules pane, select the module or component to be rolled back.
- **4.** Select **Rollback**. A dialog box opens listing the versions to which you can roll back.
- **5.** Select a version and select **OK**. A dialog box opens showing you the rollback progress.

## <span id="page-4-0"></span>**Learn More about Module Components**

This guide presents a short description of each module component. Detailed information about each component, such as requirements, features and configuration, is available in related guides.

Information about new and enhanced features as well as fixed, known and upgrade issues is available in the module Releases Notes.

Refer to the relevant configuration guides for detailed information about how to work with and configure components included with this module. See [Additional Forescout](#page-5-1) [Documentation](#page-5-1) for information about how to access these guides, and other documentation.

## <span id="page-4-1"></span>**RADIUS Plugin 4.4.3**

The RADIUS Plugin broadens the scope of standard 802.1X authentication technology to include device profiling, endpoint compliance and access and remediation enforcement.

The plugin ensures seamless, comprehensive 802.1X *pre-connect* security and *post-connect* control for both wired and wireless devices and both corporate and guest users.

The RADIUS Plugin enables the Forescout platform to authenticate 802.1X switch/wireless connections to the network. The plugin is compatible with the IEEE 802.1X specification and the RADIUS authentication protocol.

The plugin enables the Forescout platform to provide authentication and authorization instructions to NAS devices, to integrate with user directory servers and to employ powerful Forescout 802.1X policies to detect, authenticate, and control network endpoints and associated user activity.

The plugin supports authentication, authorization, and accounting, enabling the Forescout platform to:

- Discover and monitor each 802.1X authenticating device's MAC address, IP address, and other properties.
- Monitor the real-time network connectivity status of 802.1X authenticating devices.
- Automate endpoint control based on device profile and compliance.

### **RADIUS Plugin Configuration Guide**

Refer to the [Forescout RADIUS Plugin Configuration Guide Version 4.4.3](https://www.forescout.com/company/resources/radius-plugin-configuration-guide-4-4-3/) for details about this plugin.

## <span id="page-5-0"></span>**User Directory Plugin 6.4.3**

The User Directory Plugin resolves endpoint user details and defines the authentication and directory servers used for endpoint authentication. A real-time display of network information at multiple levels, including user directory information, is available from the Console.

The plugin also enables a variety of other features for handling network guests and the sponsors who approve guest access to the network. These features are described in the *Guest Management Portal How-to Guides* for sponsors and Forescout operators, and in the *Forescout Administration Guide*.

### **User Directory Plugin Configuration Guide**

Refer to the [Forescout User Directory Plugin Server and Guest Management](https://www.forescout.com/company/resources/user-directory-plugin-server-and-guest-management-configuration-guide-6-4-3/)  [Configuration Guide Version 6.4.3](https://www.forescout.com/company/resources/user-directory-plugin-server-and-guest-management-configuration-guide-6-4-3/) for details about this plugin.

## <span id="page-5-1"></span>**Additional Forescout Documentation**

For information about other Forescout features and modules, refer to the following resources:

- **[Documentation Downloads](#page-5-2)**
- **[Documentation Portal](#page-6-0)**
- **Forescout [Help Tools](#page-6-1)**

## <span id="page-5-2"></span>**Documentation Downloads**

Documentation downloads can be accessed from the Forescout [Resources Page,](#page-5-3) and one of two Forescout portals, depending on which licensing mode your deployment is using.

- *Per-Appliance Licensing Mode* [Product Updates Portal](#page-6-2)
- *Flexx Licensing Mode* [Customer Portal](#page-6-3)
- *Software downloads are also available from these portals.*

### **To identify your licensing mode:**

From the Console, select **Help > About Forescout**.

### <span id="page-5-3"></span>**Forescout Resources Page**

The Forescout Resources page provides links to the full range of technical documentation.

#### **To access the Forescout Resources page:**

 Go to [https://www.Forescout.com/company/resources/,](https://www.forescout.com/company/resources/) select **Technical Documentation,** and search for documents.

### <span id="page-6-2"></span>**Product Updates Portal**

The Product Updates Portal provides links to Forescout version releases, Base and Content Modules, and eyeExtend products, as well as related documentation. The portal also provides a variety of additional documentation.

### **To access the Product Updates Portal:**

 Go to<https://updates.forescout.com/support/index.php?url=counteract> and select the version you want to discover.

### <span id="page-6-3"></span>**Customer Portal**

The Downloads page on the Forescout Customer Portal provides links to purchased Forescout version releases, Base and Content Modules, and eyeExtend products, as well as related documentation. Software and related documentation only appear on the Downloads page if you have a license entitlement for the software.

### **To access documentation on the Forescout Customer Portal:**

Go to [https://Forescout.force.com/support/](https://forescout.force.com/support/) and select **Downloads**.

## <span id="page-6-0"></span>**Documentation Portal**

The Forescout Documentation Portal is a searchable, web-based library containing information about Forescout tools, features, functionality, and integrations.

#### **To access the Documentation Portal:**

Go to [https://updates.forescout.com/support/files/counteract/docs\\_portal/](https://updates.forescout.com/support/files/counteract/docs_portal/)

## <span id="page-6-1"></span>**Forescout Help Tools**

Access information directly from the Console.

### *Console Help Buttons*

Use context-sensitive *Help* buttons to access information about tasks and topics quickly.

#### *Forescout Administration Guide*

Select **Forescout Help** from the **Help** menu.

### *Plugin Help Files*

 After installing the plugin, select **Tools** > **Options** > **Modules**, select the plugin, and then select **Help**.

### *Online Documentation*

 Select **Online Documentation** from the **Help** menu to access either the Forescout [Resources Page](#page-5-3) (Flexx licensing) or the [Documentation Portal](#page-6-0) (Per-Appliance licensing).